The Import/Export Business: Working with Vandelay in Evergreen

*Angela Kilsdonk, Education Manager Equinox Software*

#### Importing Bibliographic Records

- Files of MARC records, from vendor, OCLC
	- o Embedded holdings?
	- Duplicate records?
	- Overlay/merge profiles?
	- Insufficient Quality Fall-Through Profile....?

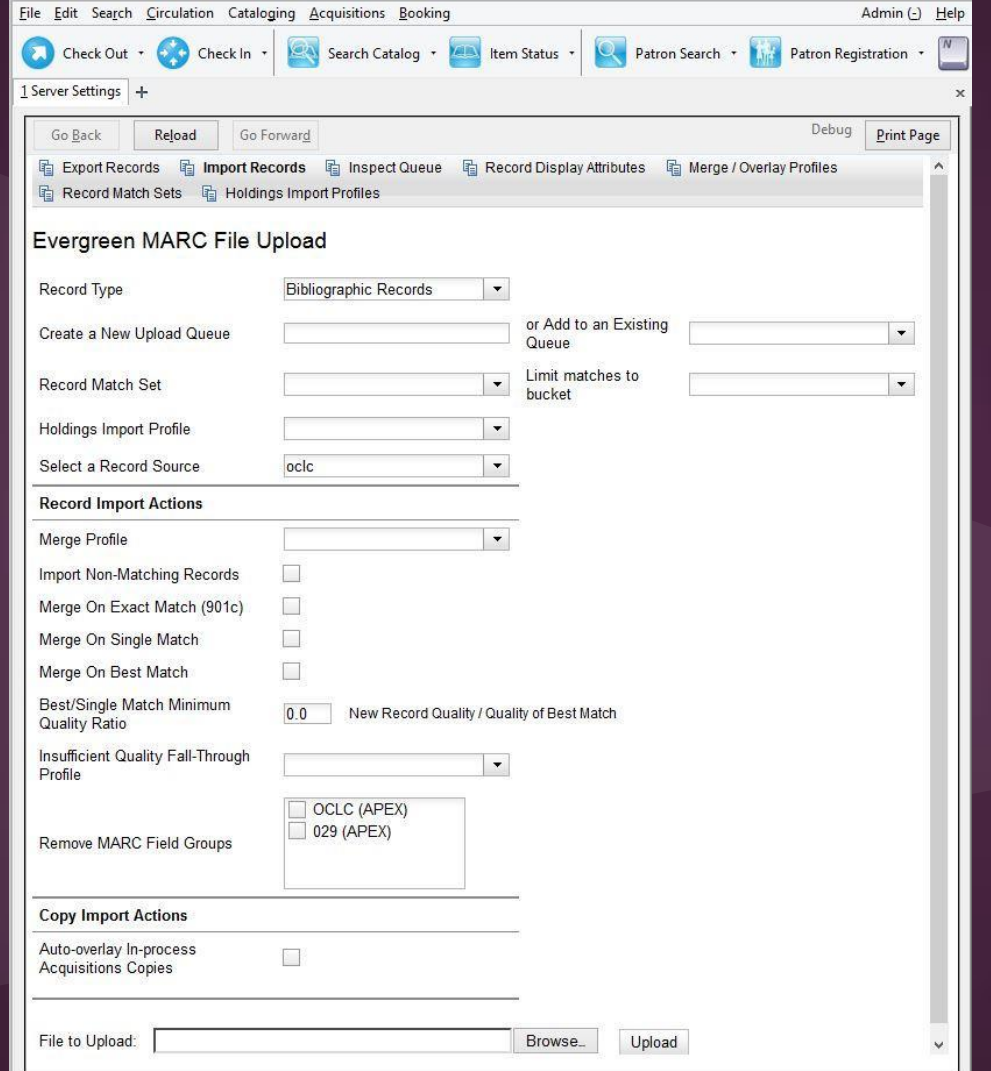

## Import Workflows

- Importing records
- Importing records with holdings (from vendor)
- Import records and generate holdings

# Importing Bib Records

#### Things to think about:

- Record Match Sets
	- o Are these titles re-orders/are these records already in the catalog? If so, how can I find matches?
- Merge/Overlay Profiles
	- o How do I want Evergreen to process duplicate records?
- Holdings Import Profiles
	- o Do my MARC records have holdings information in them?

#### Record Match Sets

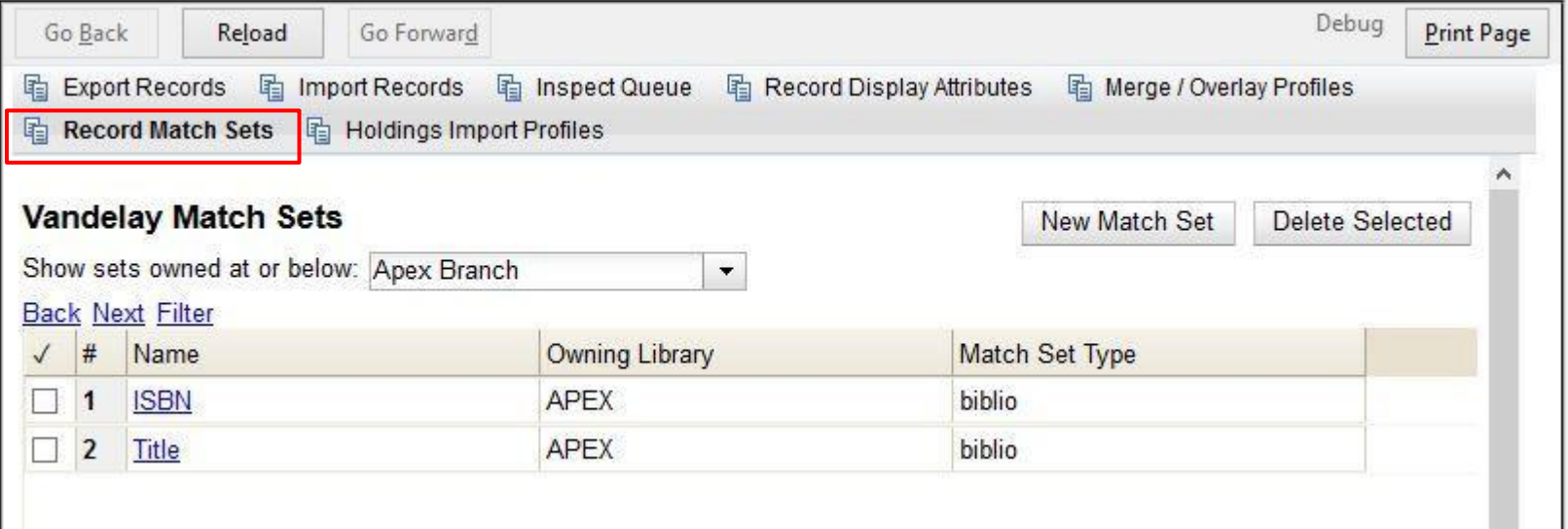

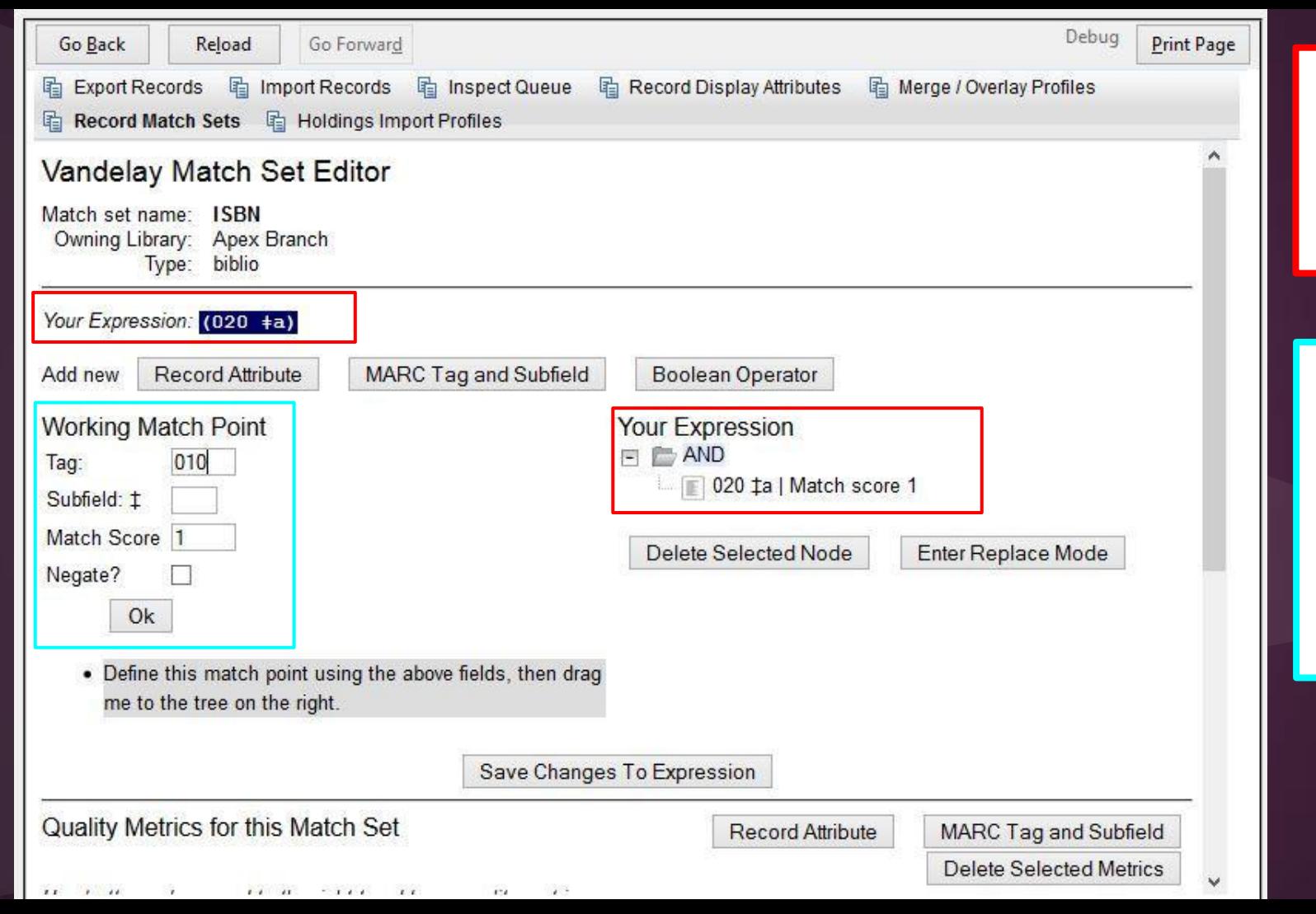

configured match on ISBN (020\$a)

adding a 2nd match point using MARC Tag and Subfield (010) for matching on ISBN and LCCN)

# Quality Metrics

- Ensures that the incoming record is as good as or better than the record that is already in your catalog
- Evergreen uses the configured quality metrics to evaluate incoming records against existing records
- ELvl (Encoding Level)
- ional

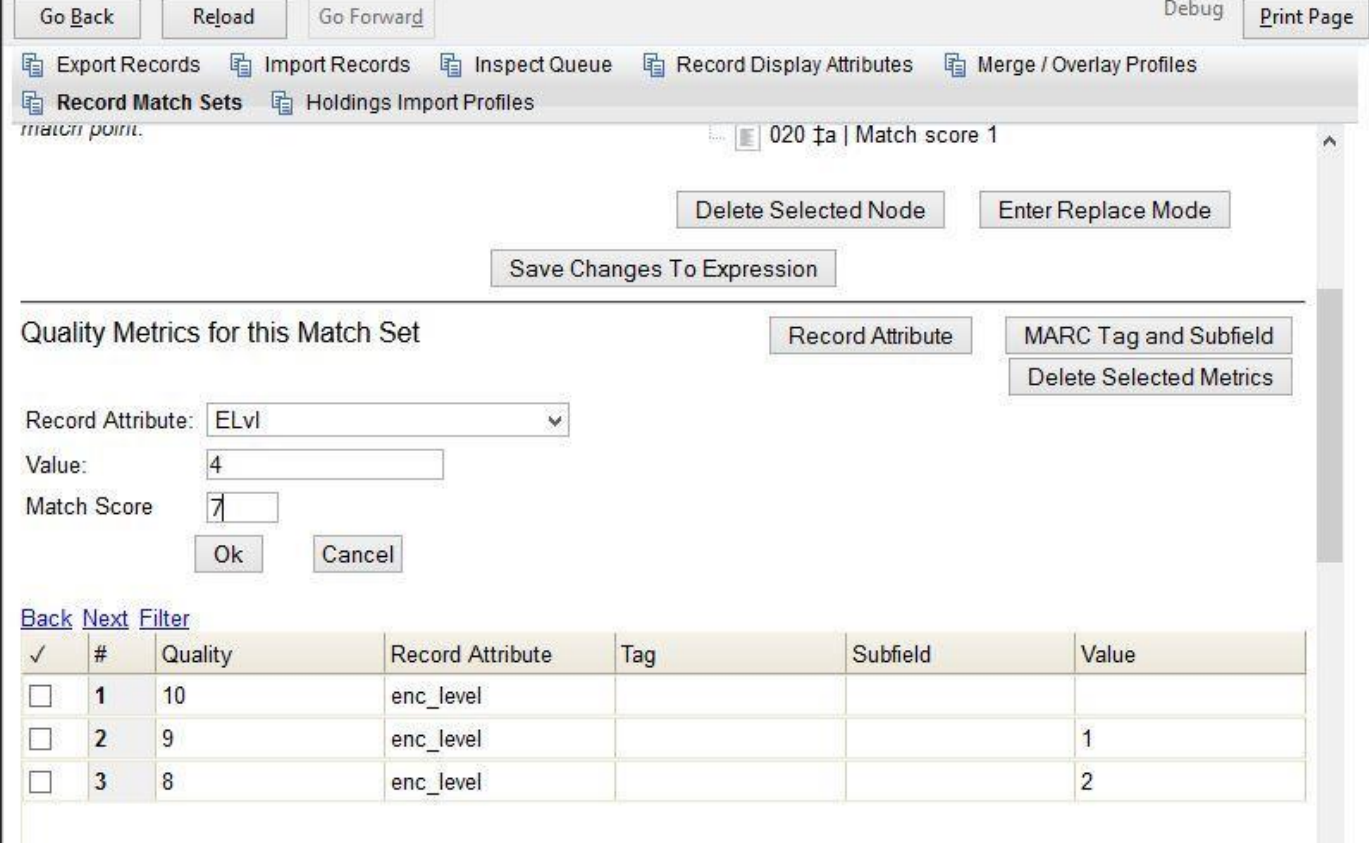

 $\checkmark$ 

# Merge/Overlay Profiles

- 2 default profiles
	- o Full Overlay
		- Will overlay existing record with incoming record
	- o Match-Only Merge
		- For incoming records with embedded holdings- allows you to import holdings and attach to existing record without importing new bib
- Create custom profiles

# Merge/Overlay Profile

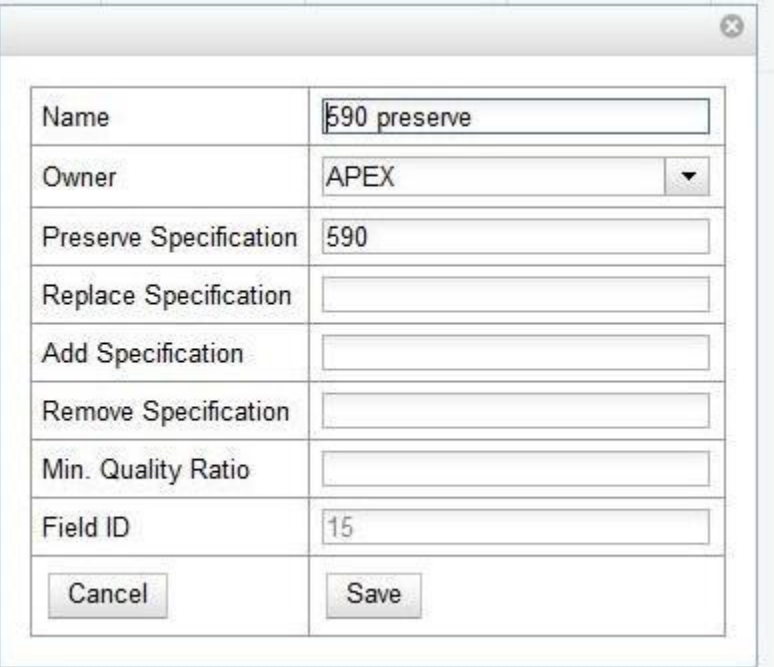

# Ready to Import?

• Uploading bib records only (no embedded holdings)--- ready to import!

# Holdings Import Profile

- Import holdings information that is embedded in your MARC records
	- likely vendor records for pre-processed/shelf-ready items
- Evergreen will extract this information from the MARC records and automatically create items for the bib records

# Holdings Import Profiles

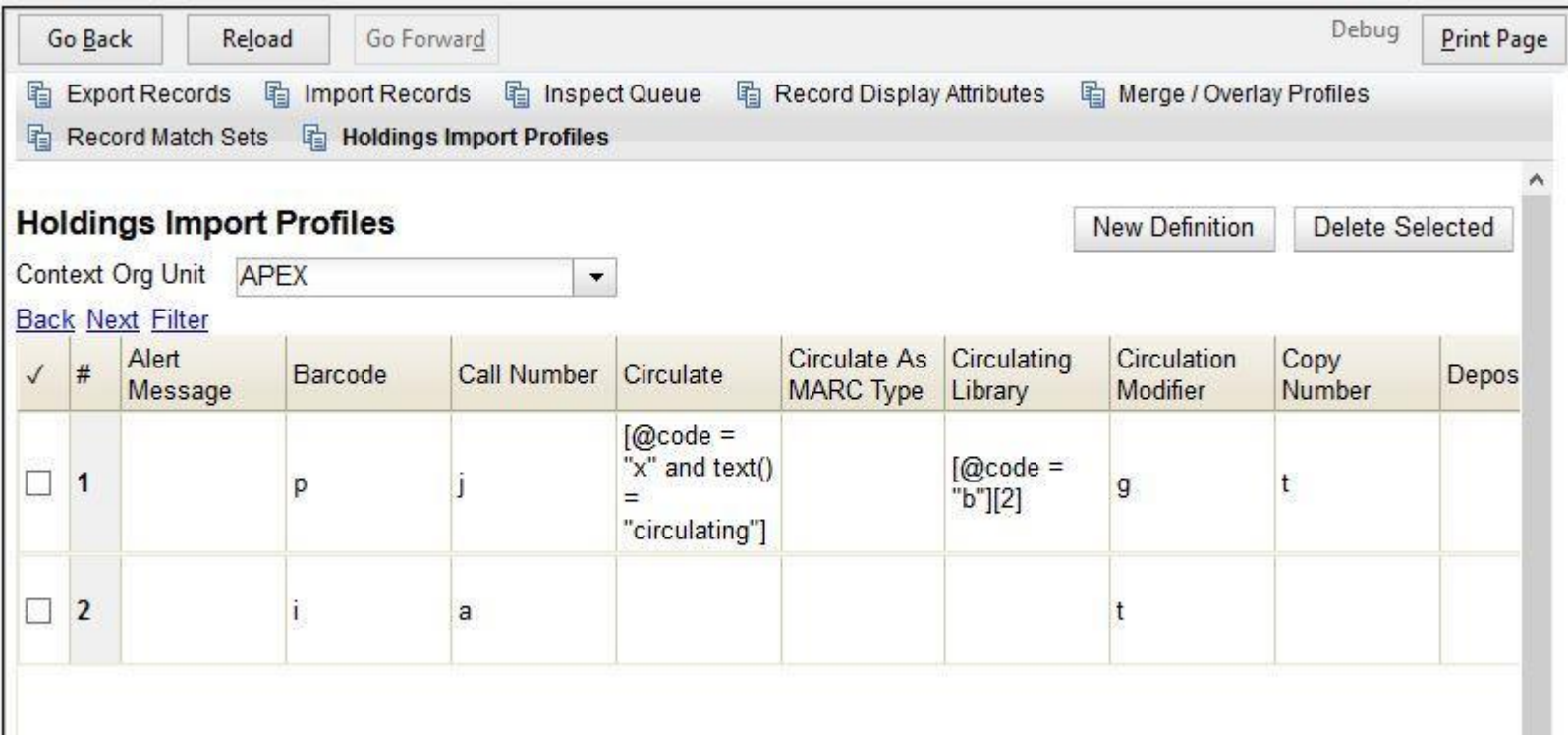

#### Embedded holdings and profile

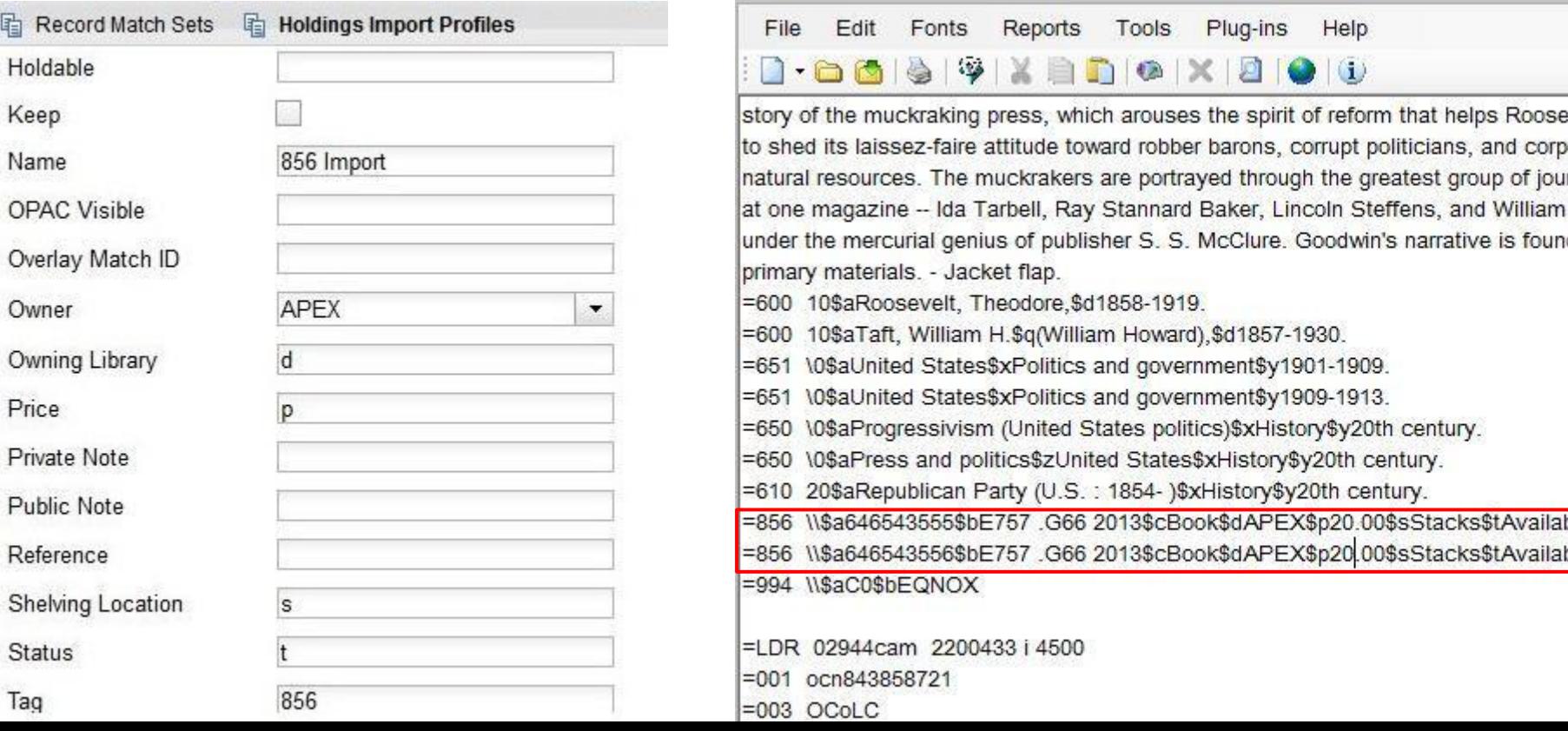

# Ready to Import!

- Record Match Set
- Merge/Overlay Profiles
- Holdings Import Profile

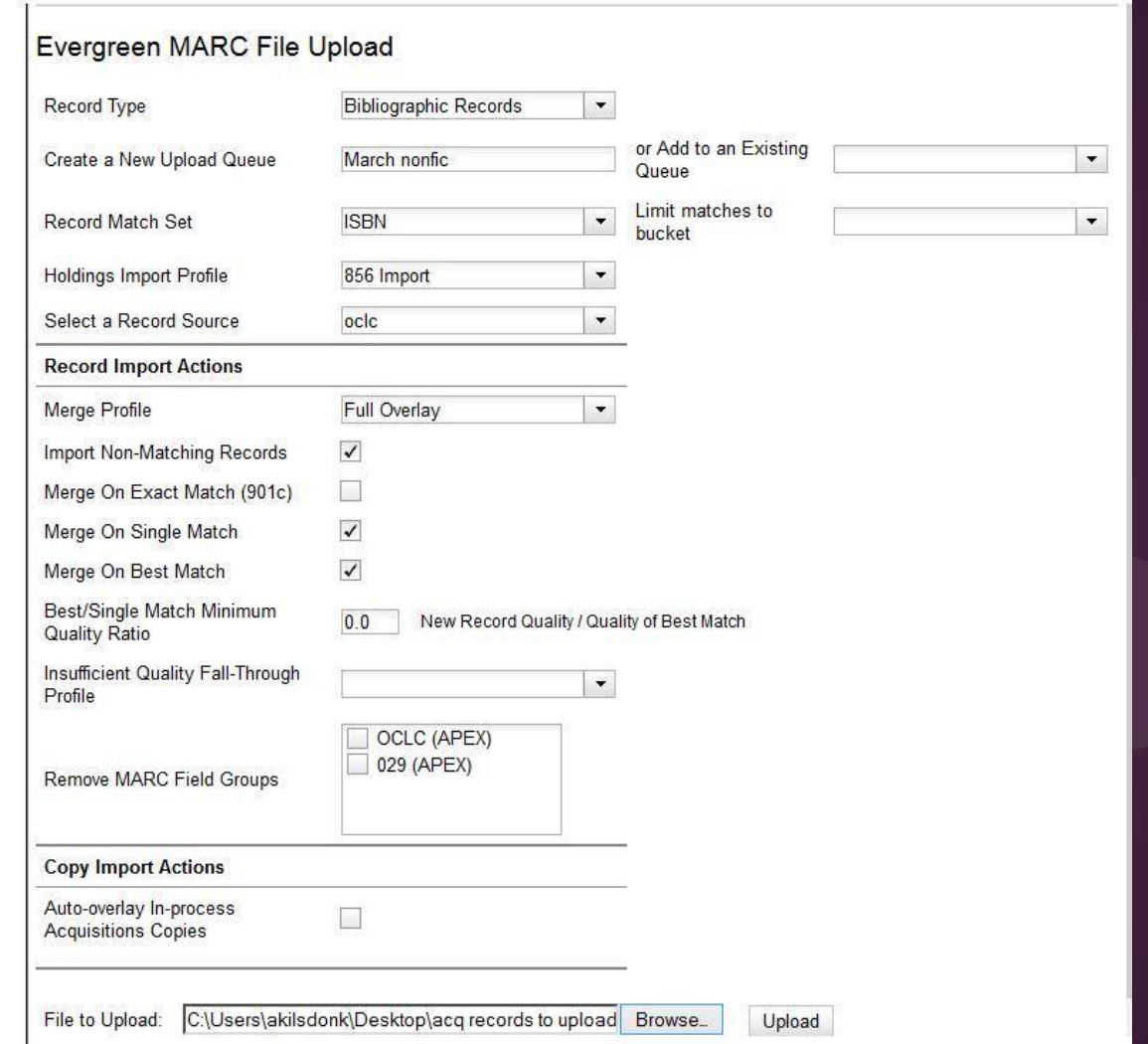

#### Remove MARC Field Groups

- Configure under Server Admin
- Can be applied:
	- Cataloging ->MARC Batch Import/Export
	- Cataloging-> Import Record from Z39.50
	- Acquisitions -> Load MARC Order Records

#### MARC Import Remove Fields

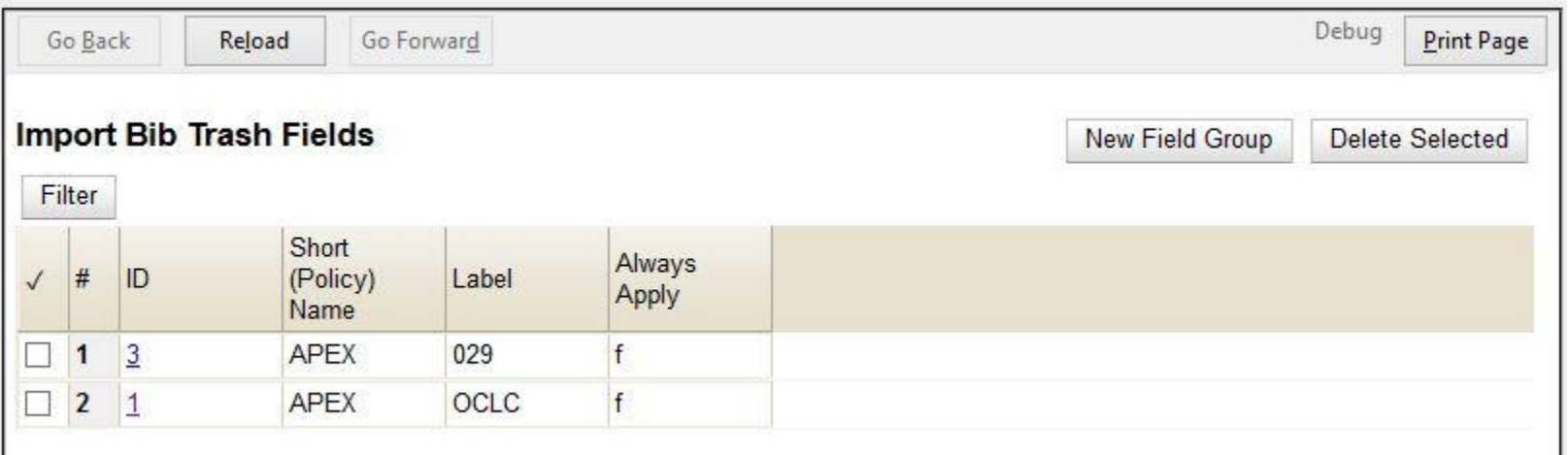

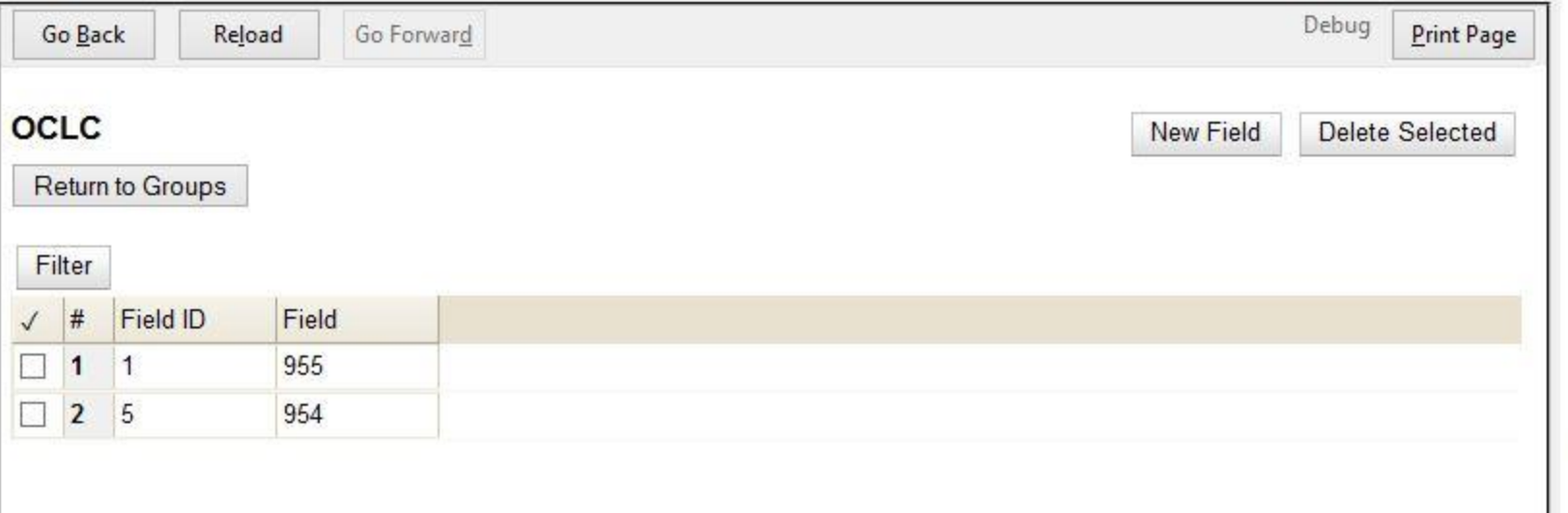

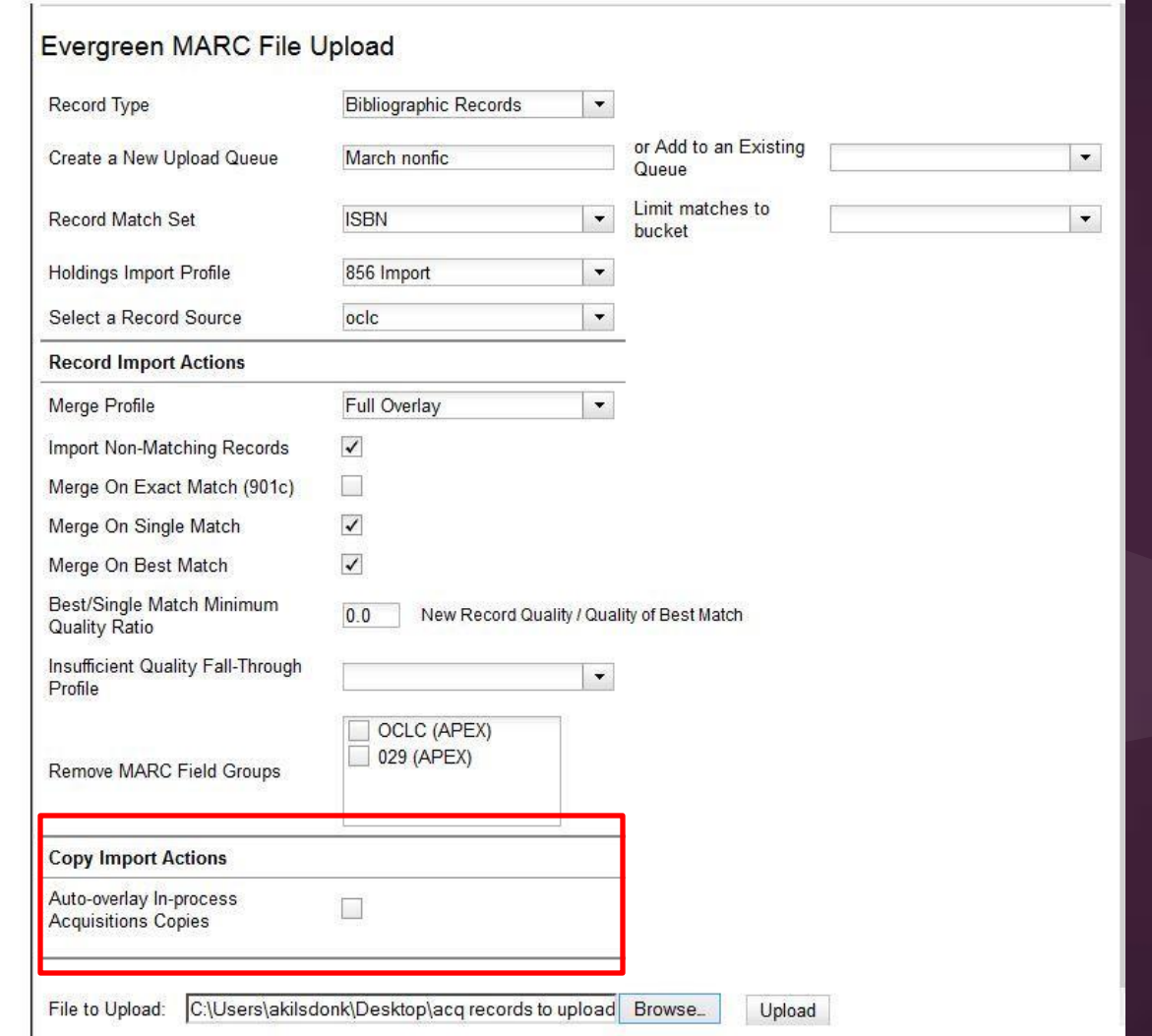

# Copy Overlay

- 2 options for copy overlay
	- Copy ID Match
	- Auto-overlay In process Acquisitions copies

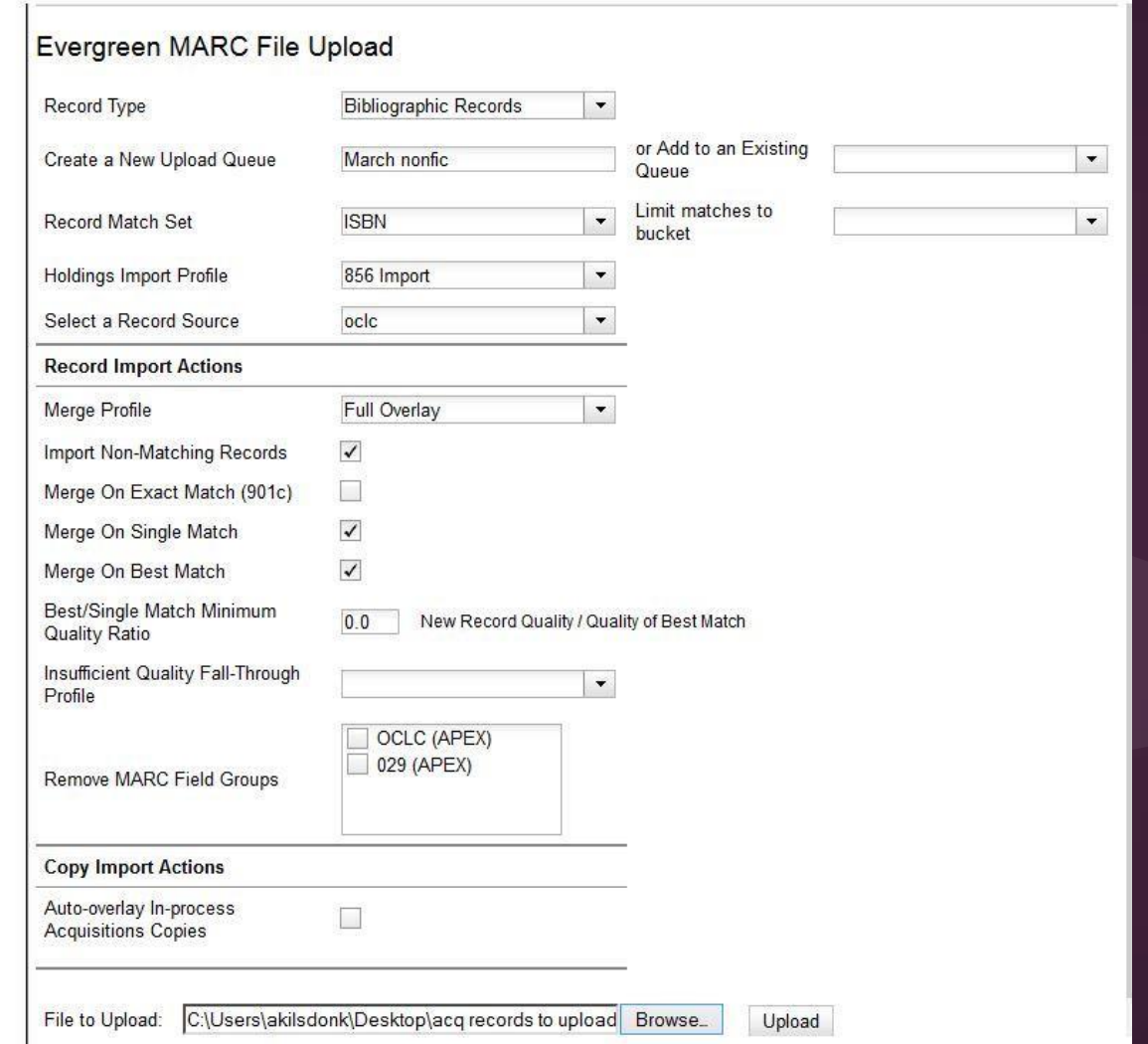

#### Import Queue (Import Summary)

#### Queue March nonfic

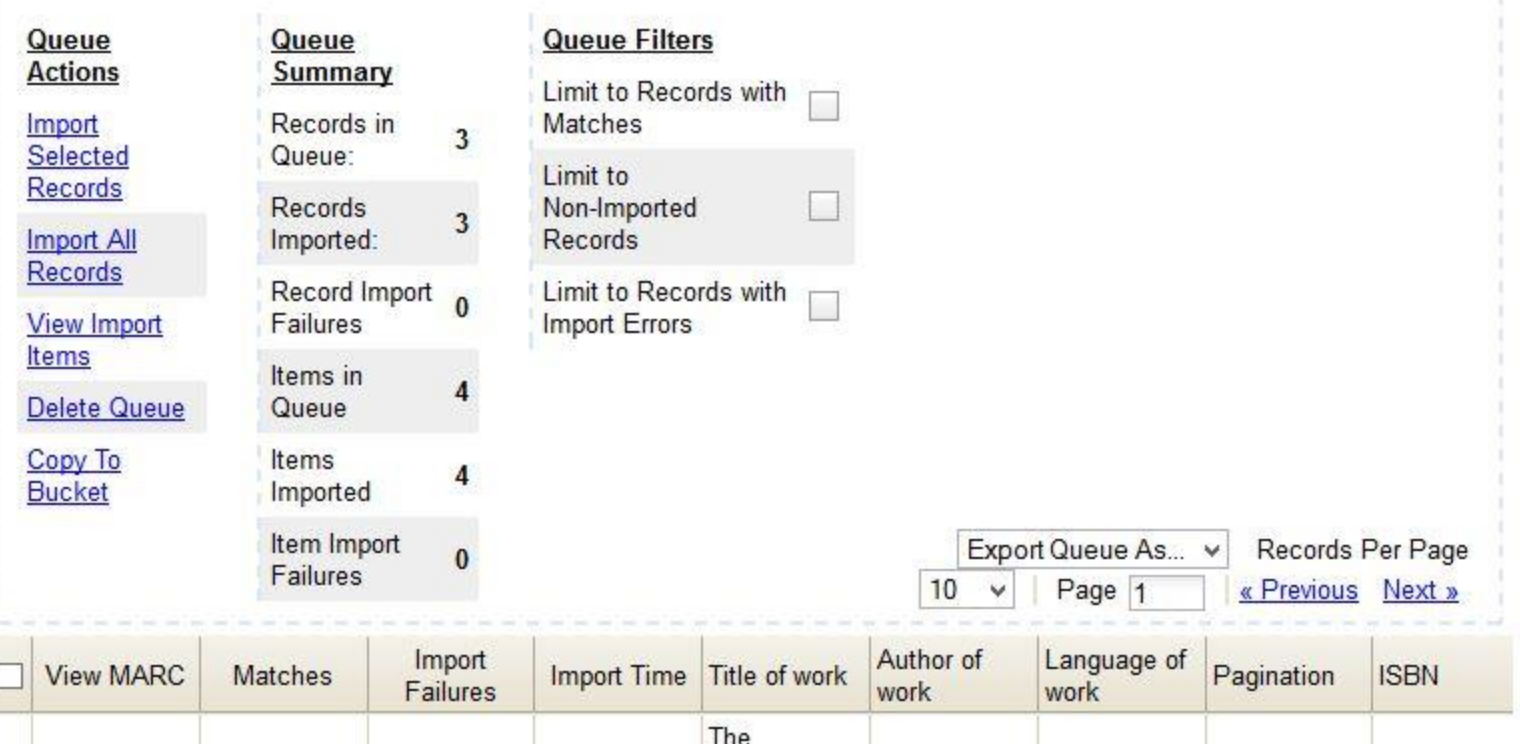

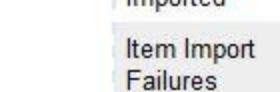

naciter

Export Queue As... v Records Per Page Page 1  $10$ « Previous Next »  $\vee$ 

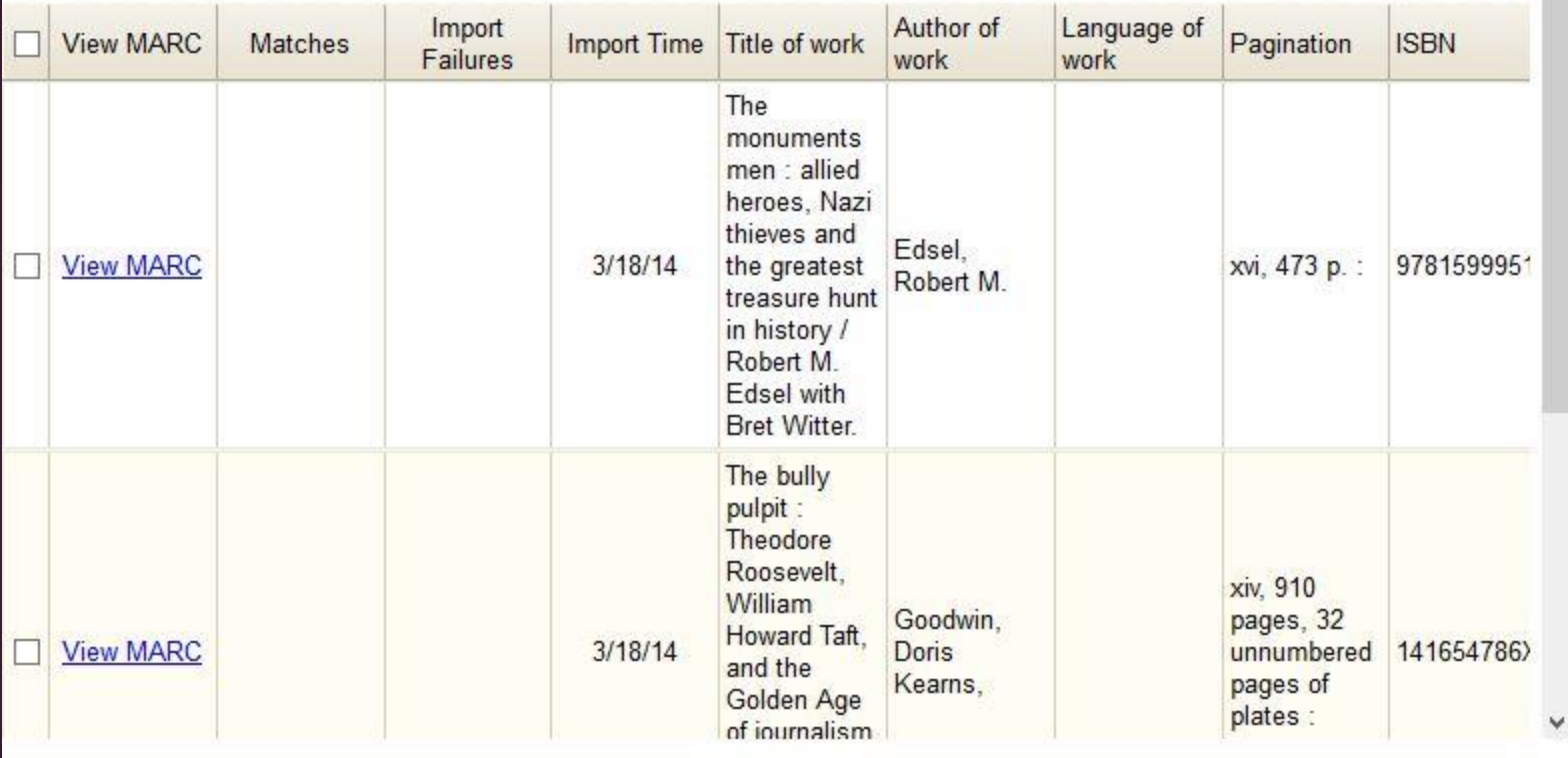

*Import Queue (Record Attributes)*

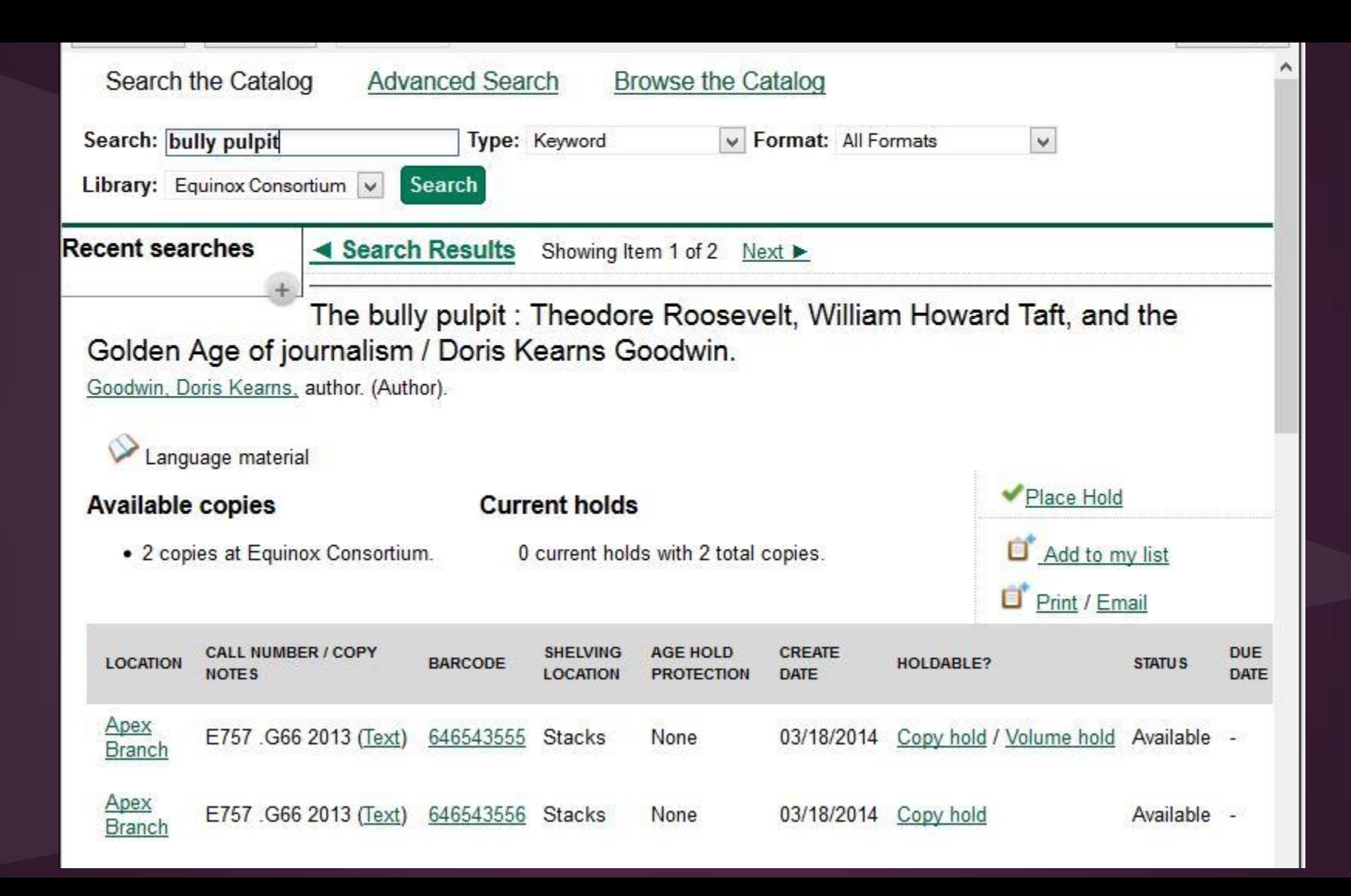

## Auto-generate item info

- New Library Settings allows Evergreen to generate item information:
	- Item barcodes & prefixes
	- Call numbers & prefixes
	- Default circulation modifier
	- Default copy location

#### Record Export

- MARC Batch Import/Export
- Record Buckets

#### MARC Batch Export

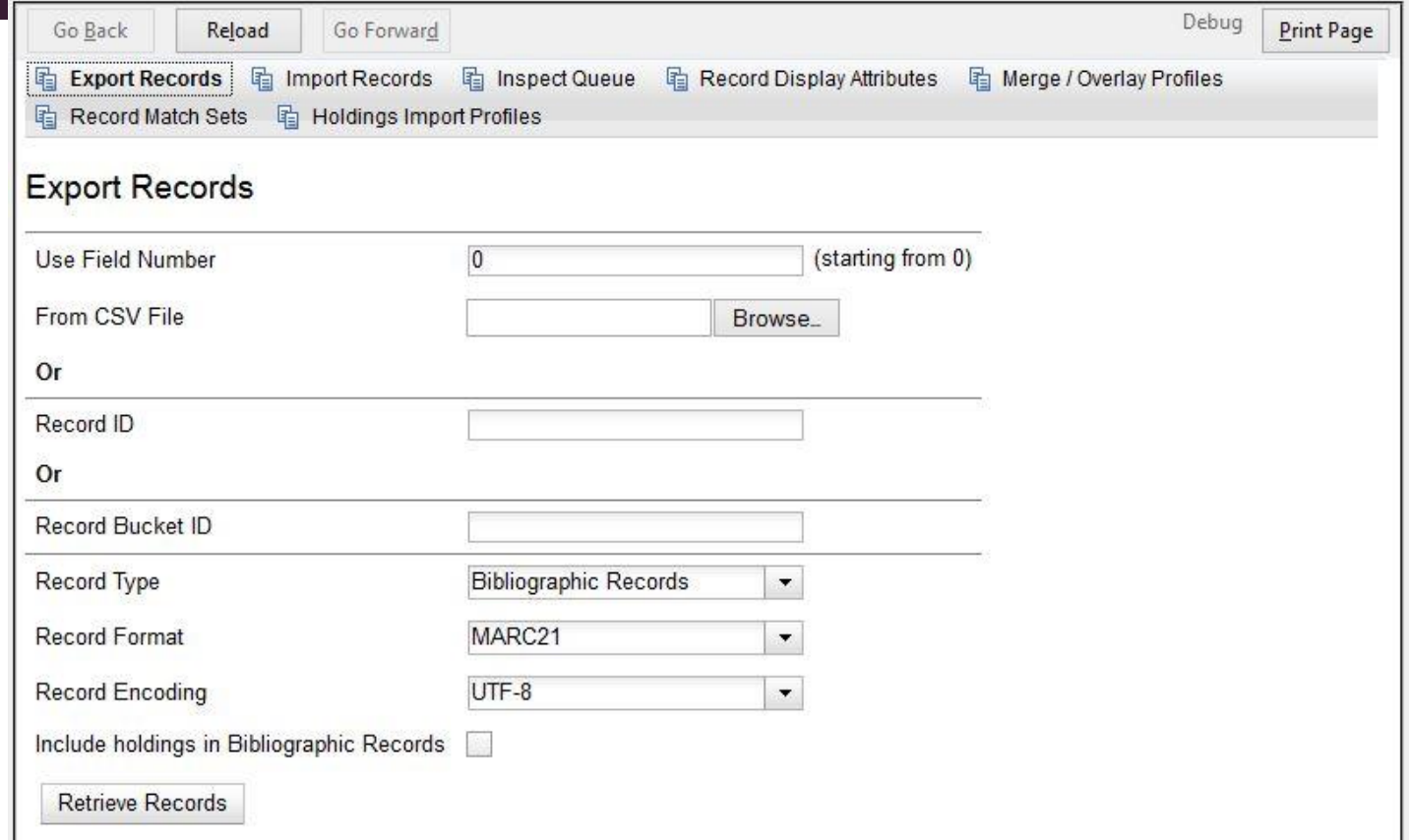

### Record Bucket Export

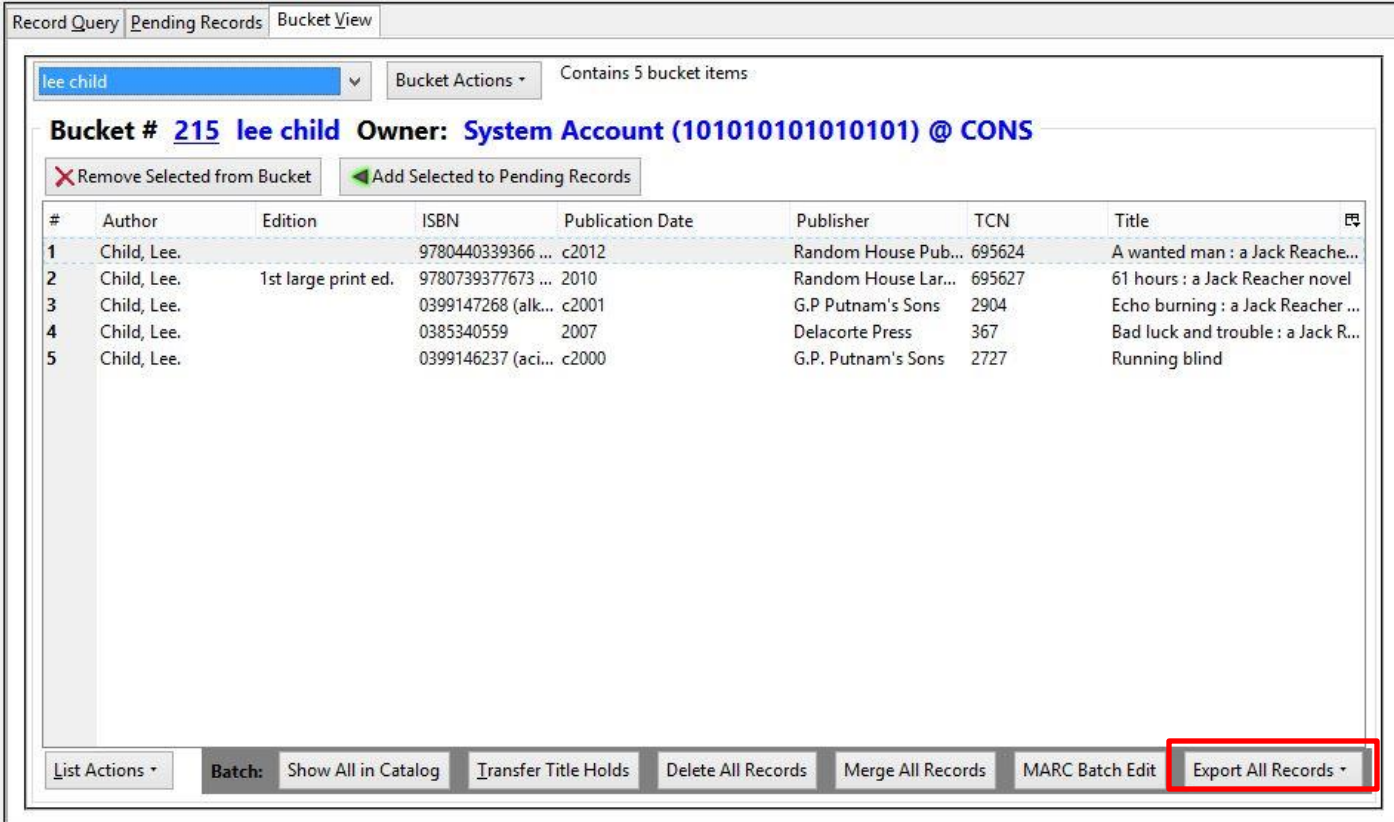

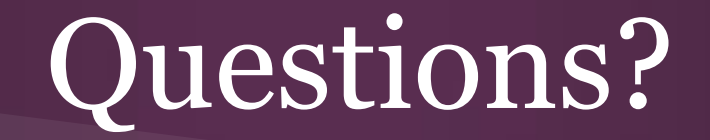

*Thank you!*